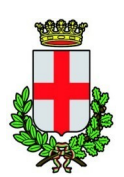

COMUNE DI PADOVA SETTORE SERVIZI SCOLASTICI Codice Fiscale 00644060287

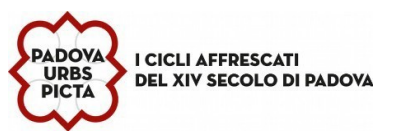

# **MANUALE DI UTILIZZO PER BAMBINO PRIMA ISCRIZIONE E GENITORE PAGANTE NON PRESENTE NEL PORTALE MENSA**

## **PREMESSA**

Il presente documento è redatto con lo scopo di illustrare all'utenza il funzionamento del sistema informatizzato per le iscrizioni on line alla mensa scolastica gestita dal comune di Padova.

## **QUANDO**

Dal 1 MARZO al 30 GIUGNO 2024

## **MODALITA' DI ISCRIZIONE**

IMPORTANTE: L'iscrizione online interessa solo i bambini che non sono già iscritti alla piattaforma SchoolWeb, e che quindi frequenteranno dall'anno scolastico 2024/25 le scuole dell'infanzia, primarie e secondarie di 1° grado con servizio mensa gestito dal Comune di Padova.

La domanda dovrà essere presentata attraverso il **Portale Iscrizioni** accedendo, **esclusivamente con MY-ID SPID e CIE,** al sito *https://www3.itcloudweb.com/padovaportalegen*.

#### **Nuova iscrizione con MY-ID SPID O CIE**

Si precisa che ogni iscrizione è valida per un solo bambino ed è quindi necessario effettuare, per ogni figlio successivo al primo, una nuova iscrizione. In questo caso è obbligatorio inserire i dati del genitore, che dovrà essere il genitore PAGANTE.

**E' fortemente consigliato eseguire le iscrizioni attraverso computer usando il web browser Mozilla Firefox** .

## **COME ISCRIVERSI - GUIDA ALLA COMPILAZIONE DELLA DOMANDA**

Prima dell'iscrizione munirsi di **MY-ID SPID o CIE** e del **C.F. del/la bambino/a da iscrivere**

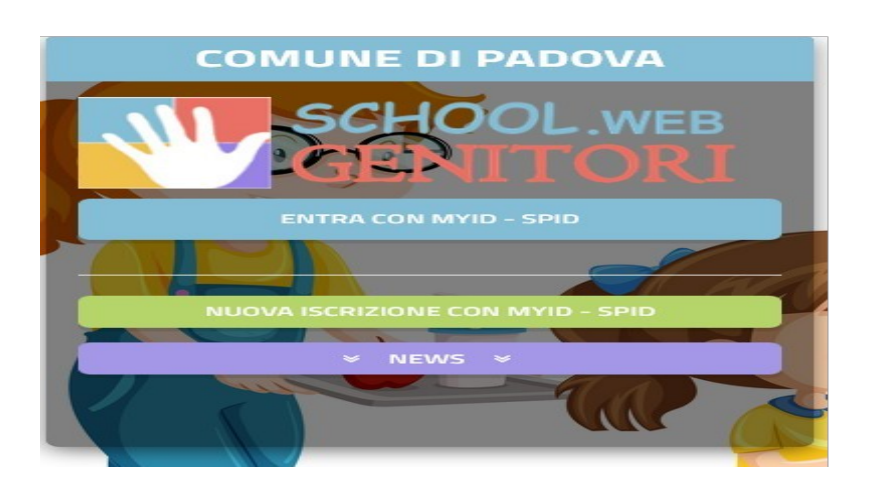

- cliccare su nuova iscrizione con MYID-spid
- autenticarsi secondo le istruzioni (modalità richieste dalla società certificatrice)

*Ufficio refezione/tariffe – Funzionario : Dott.ssa Ascione Pamela Via Raggio di Sole, n. 2 - telefono 049/8204008- 4011- 4081 – fax 049 8207120 Orario URP: lunedì, mercoledì, giovedì e venerdì dalle ore 8,30 alle 12,30 - martedì 15,00-17,00 e giovedì dalle 15,00 alle 16,30 (martedì mattino chiuso). indirizzo* e-mail: serviziscolastici@comune.padova.it - pec: serviziscolastici@pec.comune.padova.it

1/<sup>6</sup>

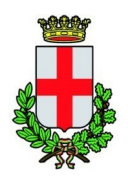

#### COMUNE DI PADOVA SETTORE SERVIZI SCOLASTICI

Codice Fiscale 00644060287

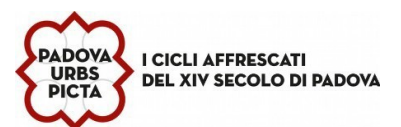

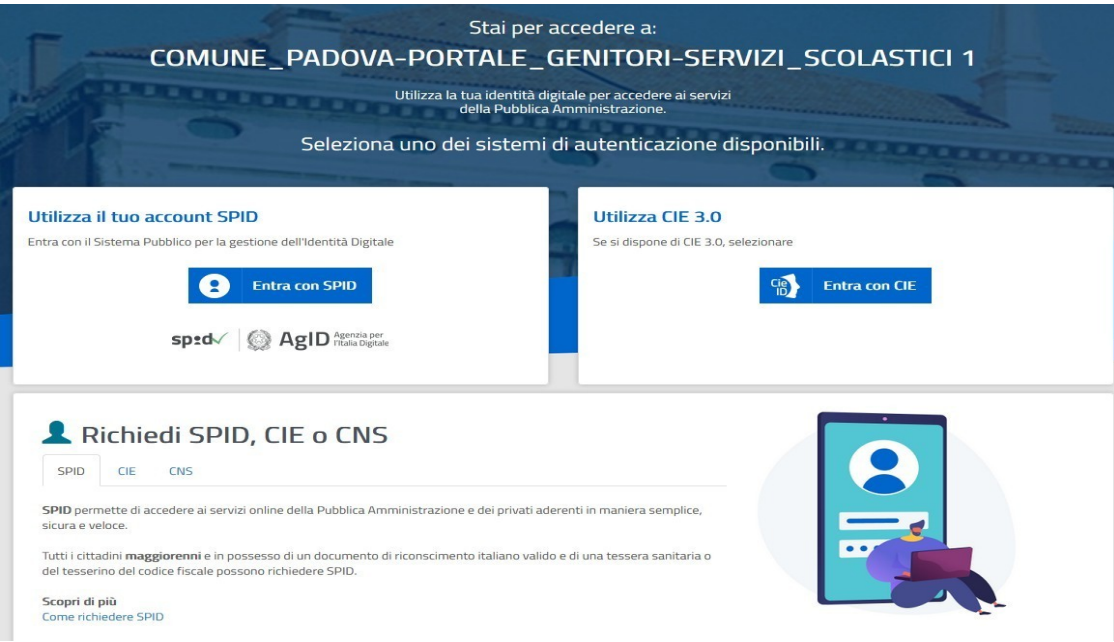

inserire nell'apposito campo il Codice Fiscale del **bambino/a** da iscrivere e cliccare su "**Sono un nuovo iscritto**"

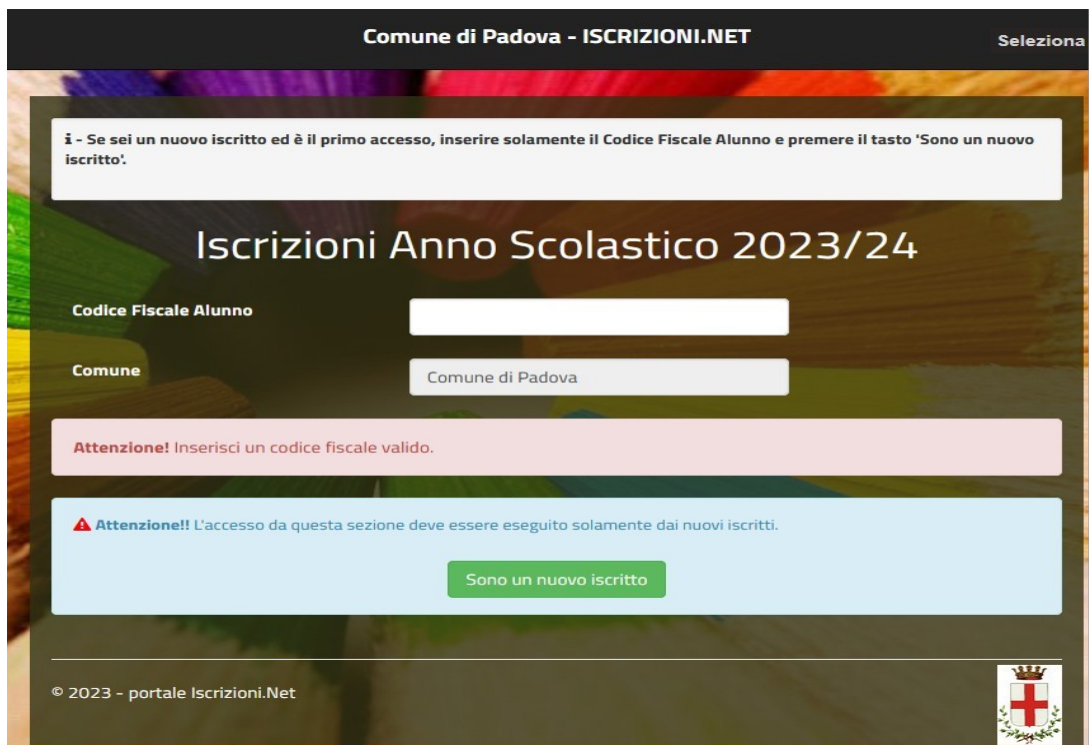

*Ufficio refezione/tariffe – Funzionario : Dott.ssa Ascione Pamela Via Raggio di Sole, n. 2 - telefono 049/8204008- 4011- 4081 – fax 049 8207120 Orario URP: lunedì, mercoledì, giovedì e venerdì dalle ore 8,30 alle 12,30 - martedì 15,00-17,00 e giovedì dalle 15,00 alle 16,30 (martedì mattino chiuso). indirizzo* e-mail: serviziscolastici@comune.padova.it - pec: serviziscolastici@pec.comune.padova.it  $\overline{2}$ 02/03/2020 09:57:15

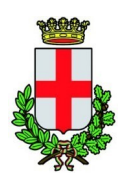

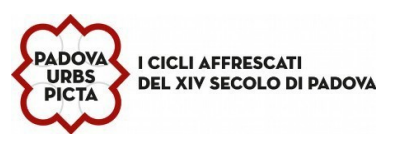

Il Portale rimanderà automaticamente alla pagina delle iscrizioni dove verrà chiesto di compilare il modulo di domanda, parzialmente precompilato con alcuni dati del genitore/tutore.

**1 Dati del genitore/tutore:** i n s e r i r e i d a ti m a n c a n ti e p r e c i s a m e n t e indirizzo e città di residenza, estremi del Documento di Identità (Carta di Identità o Passaporto), numero di telefono e indirizzo email.

**2 Dati del minore** : inserire cognome, nome, data e luogo di nascita, indirizzo e città di residenza.

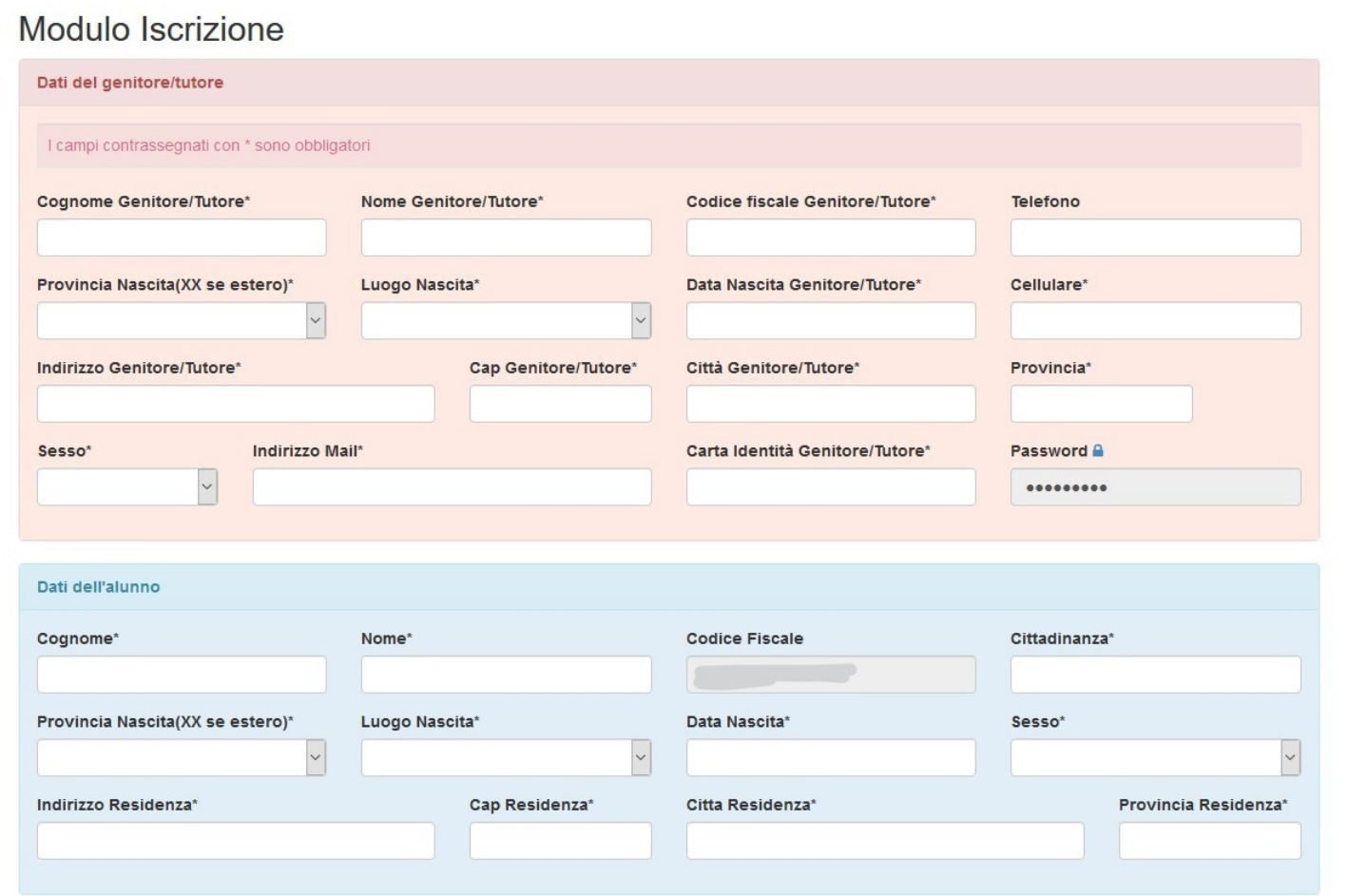

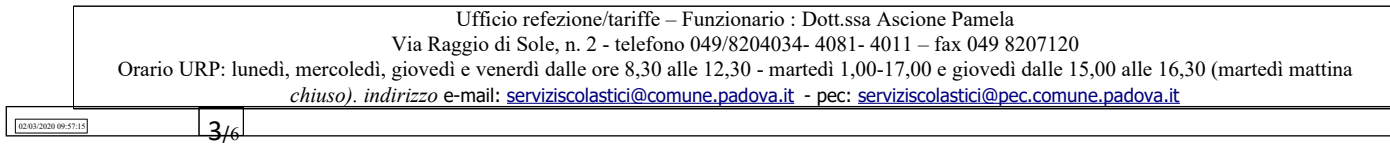

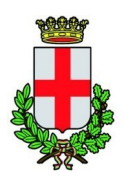

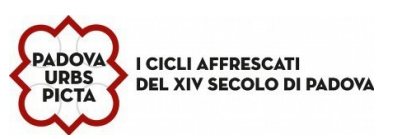

Nella scheda **"iscriviti ai servizi"** selezionare **solo uno** dei servizi dei quali si vuole usufruire. A tal proposito si ricorda che saranno attivi due servizi:

- servizio **Refezione (fornitura del pasto completo e, solo per le scuole dell'infanzia, anche la fornitura della merenda a metà mattina)** previsto per i bambini delle Scuole dell'infanzia, primarie e secondarie di  $1^{\circ}$
- servizio **Merenda** previsto **ESCLUSIVAMENTE** per i bambini delle **SCUOLE DELL'INFANZIA** che rinunciano al servizio di refezione (pranzo + merenda) e rientrano a casa prima del pranzo.

In **"dati dieta"** si può richiedere la somministrazione di una dieta speciale per gli alunni che seguono un particolare regime alimentare per motivi di salute e/o etico religiosi. Spuntare la casella e scegliere dal menù a tenda l'opzione desiderata per richiedere una dieta speciale.

In caso di richiesta di dieta per motivi di salute è **obbligatorio allegare il certificato medico** digitalizzato in formato PDF/JPEG/PNG ( v. allegati).

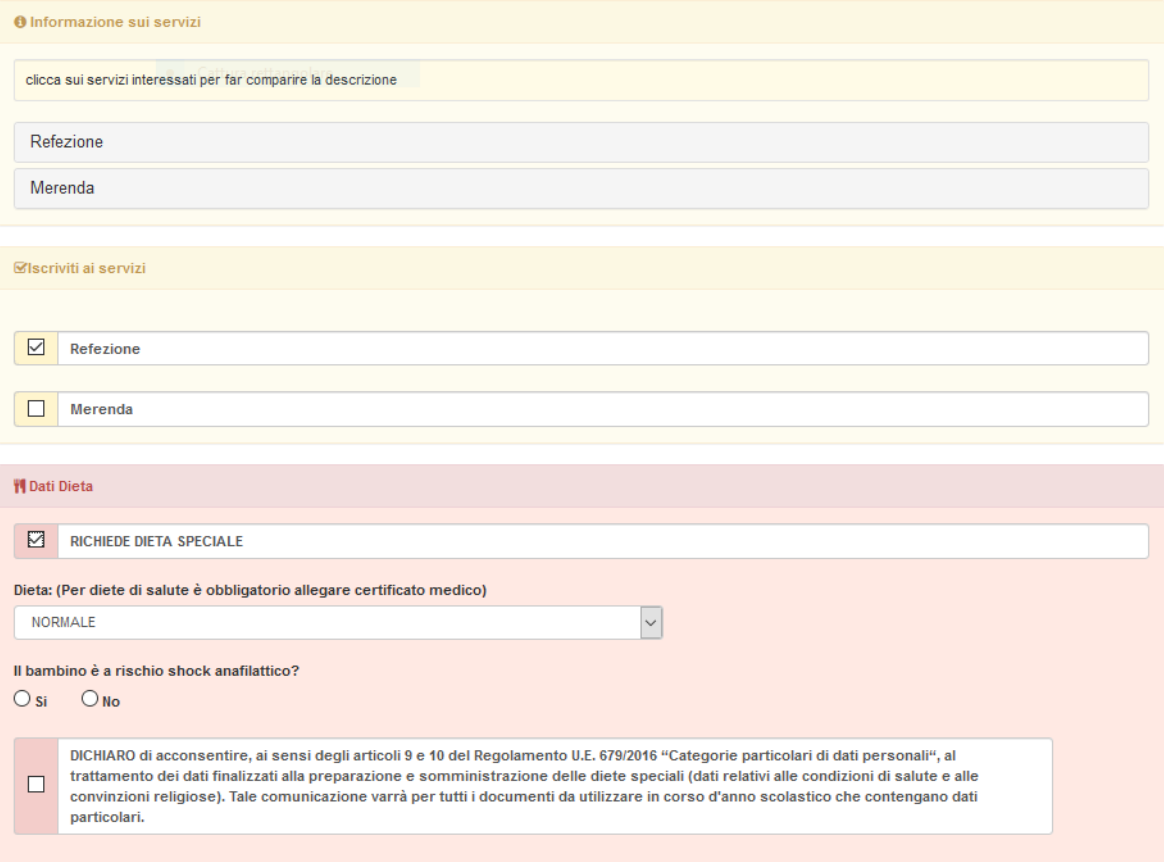

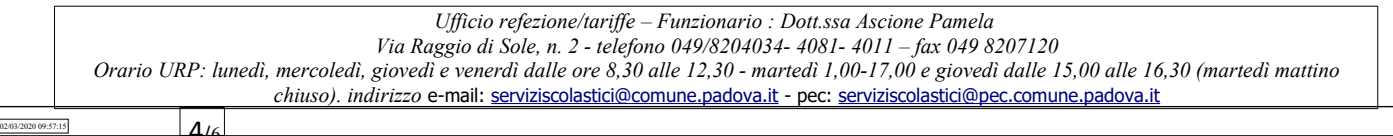

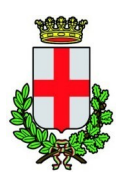

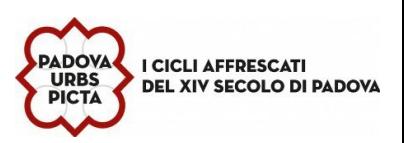

L'ISEE (Indicatore della situazione economica) può essere inserito facoltativamente, al fine dell'applicazione della tariffa agevolata riservata ai residenti nel Comune di Padova; se non compilato, i campi verranno impostati di default.

Nella sezione **"allegati"** in caso di richiesta di dieta speciale per motivi di salute, è necessario aggiungere

il file del certificato medico secondo le indicazioni e i formati indicati.

Cliccare su "sfoglia" e selezionare il file dal proprio computer o da una chiavetta USB, cliccare poi su "carica file" per completare l'invio.

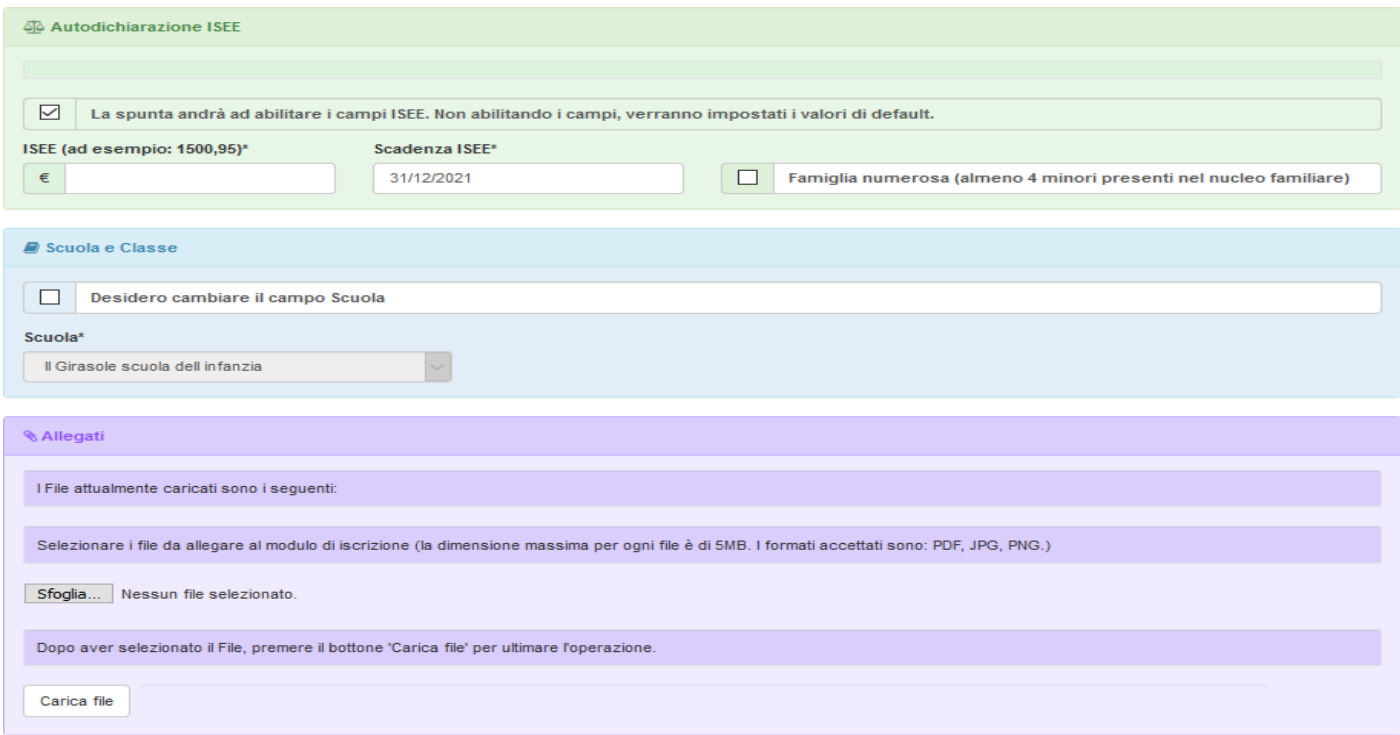

Si ricorda di compilare interamente la domanda con tutti i dati.

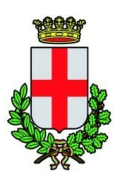

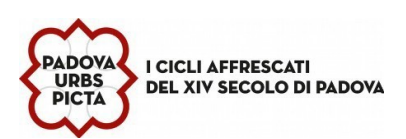

## **Riepilogo Dati prima di inviare l'iscrizione**

Una volta compilati tutti i campi previsti, si dovrà premere il tasto "Vai al riepilogo iscrizione".

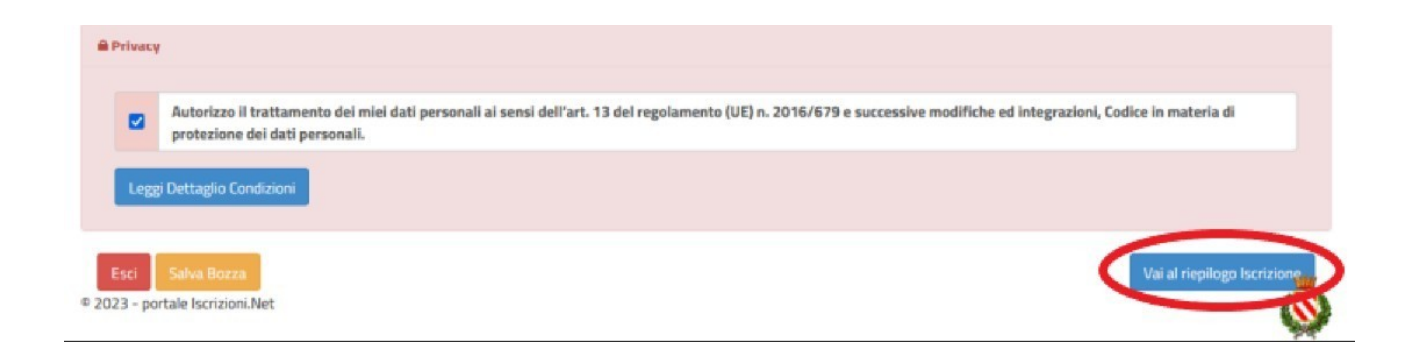

In questo modo si avrà la possibilità di verificare i dati inseriti. Per modificare eventuali dati sbagliati sarà necessario premere il tasto "Modifica iscrizione".

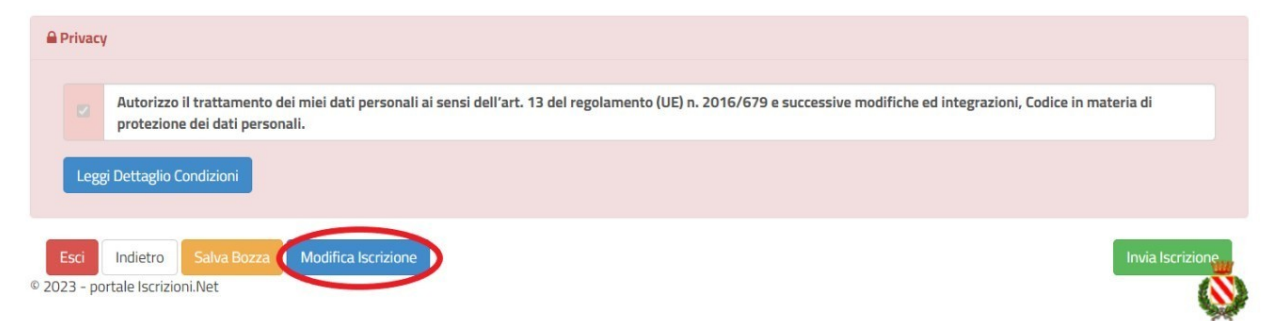

**Per inviare definitivamente l'iscrizione, si dovrà premere il tasto "Invia Iscrizione".**

**Una volta terminata la compilazione cliccando sul pulsante in basso "Salva" verrà automaticamente caricata una pagina da cui si potrà scaricare:**

- la ricevuta di conferma iscrizione con il riepilogo della domanda
- la lettera credenziali( **DA SALVARE, STAMPARE E CONSERVARE FINO ALLA FINE DELL'INTERO PERCORSO SCOLASTICO)** in cui è indicato il codice utente, il numero di telefono e il codice disdetta pasti.
- Manuale informativo

02/03/2020 09:57:15

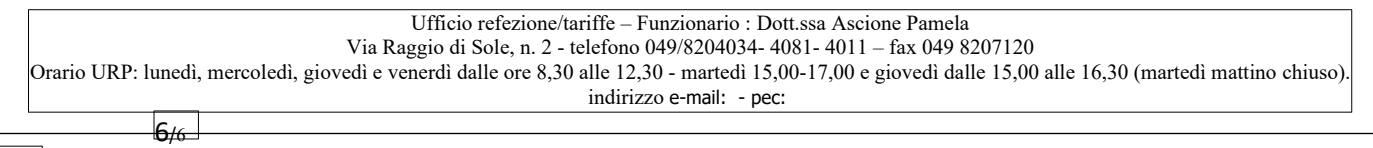

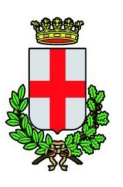

COMUNE DI PADOVA SETTORE SERVIZI SCOLASTICI Codice Fiscale 00644060287 Via Raggio di Sole, n. 2 – CAP 35137 Padova

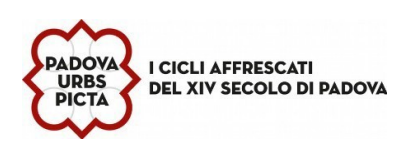

## Reportistica

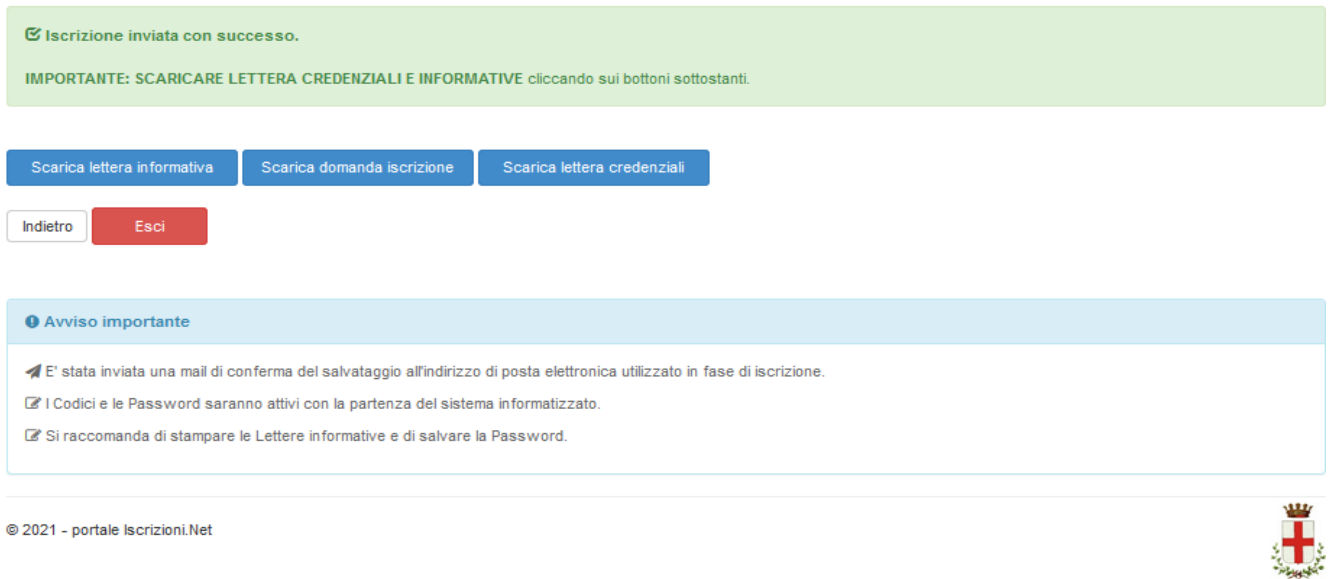

## **Modifica domanda**

E' possibile modificare la domanda entro la data di chiusura delle iscrizioni ripetendo l'operazione dal Portale Iscrizioni con MYID-SPID e cliccando nuovamente su "Sono un nuovo iscritto".

In questo modo il modulo di domanda verrà ripresentato al genitori così come è stato compilato e l'utente potrà quindi modificare o spuntare i campi desiderati. In questo caso il sistema registrerà la data dell'ultima modifica effettuata.

## **Salvataggio in bozza dell'iscrizione:**

In fase di compilazione della domanda, è inoltre possibile salvare in bozza l'iscrizione online premendo il tasto "Salva Bozza". In questo modo sarà possibile salvare i dati inseriti fino a quel momento per poter accedere di nuovo e inviare la domanda in un secondo momento. Per poter salvare in bozza l'iscrizione è necessario aver compilato i dati dell'utente e del genitore e aver accettato l'autorizzazione al trattamento dei dati personali. **La funzionalità di salvataggio in bozza è attiva solo per le nuove iscrizioni.**

N.B. Per inviare l'iscrizione al gestore del servizio è necessario aver portato a termine la domanda online fino all'ultimo step. **Il salvataggio in bozza dell'iscrizione, infatti, non è sufficiente per considerare valida l'iscrizione.**

Gli utenti che hanno salvato la domanda in bozza potranno completare l'iscrizione accedendo nuovamente, con SPID E CIE, al portale iscrizione INSERENDO IL CODICE FISCALE DEL BAMBINO e proseguendo come sopra illustrato ( "Vai al riepilogo iscrizione", verifica i dati, premere tasto "Invia Iscrizione").

*Ufficio refezione/tariffe – Funzionario : Dott.ssa Ascione Pamela Via Raggio di Sole, n. 2 - telefono 049/8204034- 4081- 4011 – fax 049 8207120 Orario URP: lunedì, mercoledì, giovedì e venerdì dalle ore 8,30 alle 12,30 - martedì 15,00-17,00 e giovedì dalle 15,00 alle 16,30 (martedì mattino chiuso). indirizzo* e-mail: serviziscolastici@comune.padova.it - pec: serviziscolastici@pec.comune.padova.it 7/<sup>6</sup>

02/03/2020 09:57:15